## **GUIDE ET CONSIGNES Visioconférence avec l'application ZOOM**

Veuillez noter que vous pouvez utiliser un téléphone portable, une tablette ou un ordinateur muni d'une caméra.

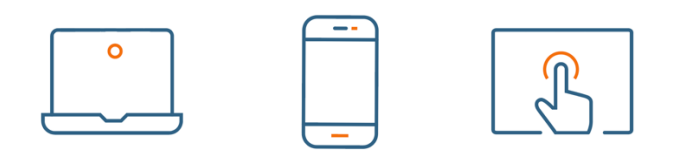

## **POUR JOINDRE UNE AUDIENCE OU UNE CONFÉRENCE DE GESTION AUDIOPHONIQUE, VOUS DEVEZ SUIVRE LES ÉTAPES SUIVANTES :**

1. Cliquer sur le lien qui se trouve dans le courriel que nous vous avons envoyé, et ce, *15 minutes avant l'heure à laquelle vous êtes convoqué*, ou copier l'adresse électronique indiquée dans le document papier que vous avez reçu. Vous serez mis dans une salle d'attente virtuelle jusqu'à ce que la séance soit ouverte ou, dans le cas d'un témoin, que l'on vous laisse entrer;

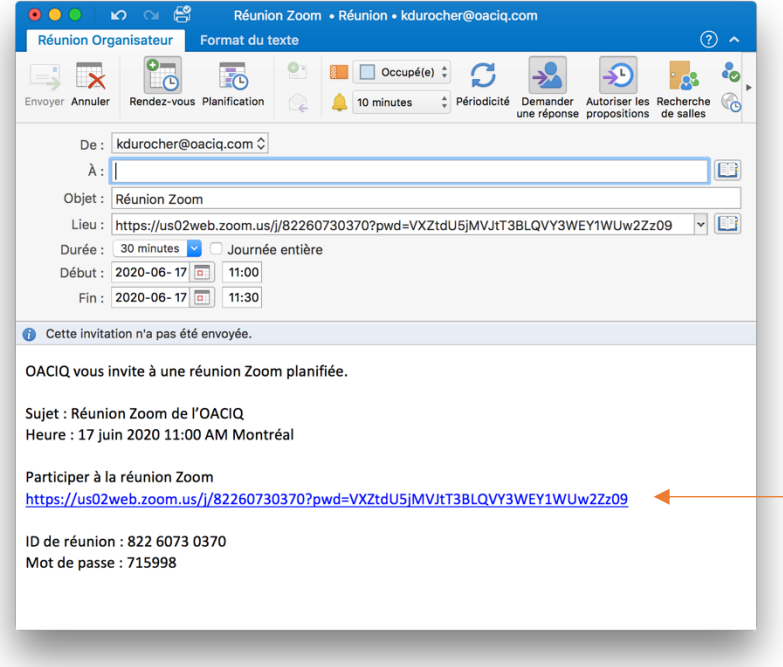

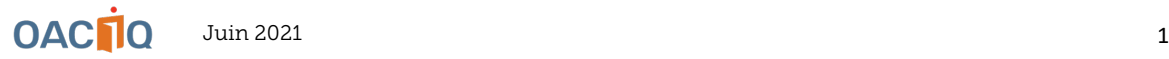

2. Si rien ne s'affiche après le lancement de l'application, faire un clic sur « *Rejoignez la réunion depuis votre navigateur*» ou « *Cliquer ici* » selon le type d'ordinateur ou de navigateur que vous utilisez;

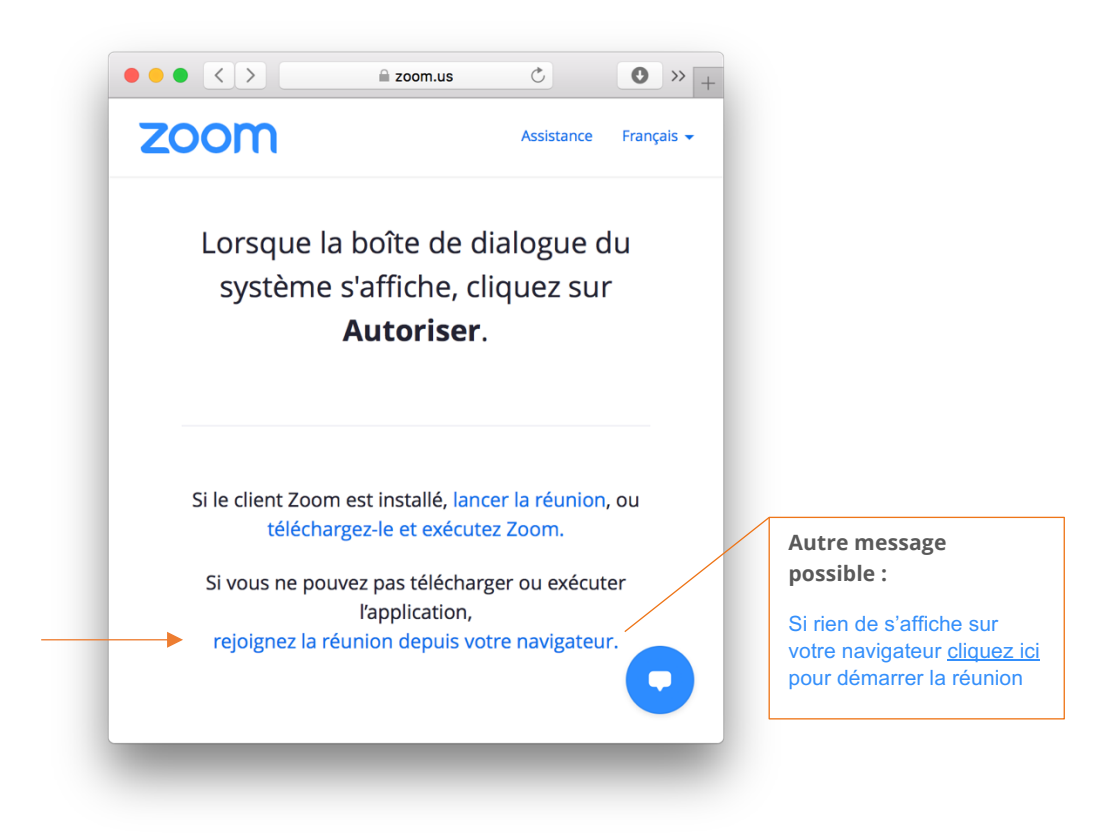

3. Ensuite, entrer votre nom et cliquer sur « *Rejoindre* »;

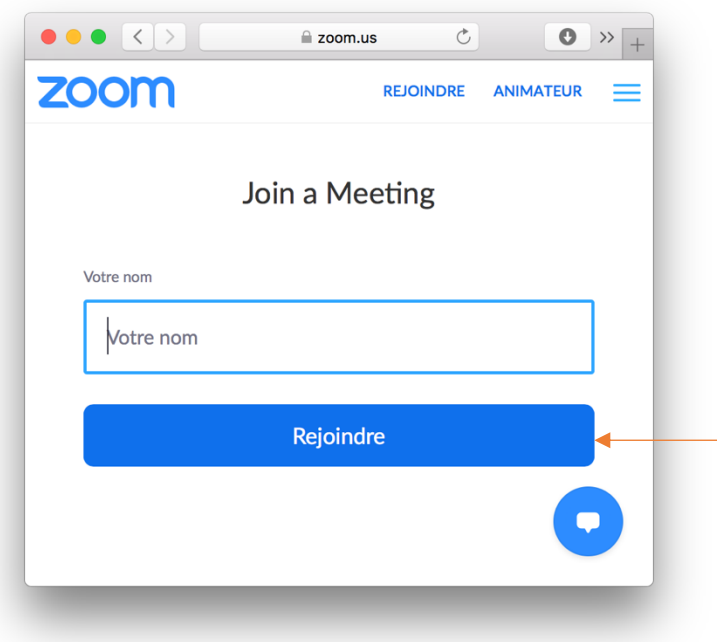

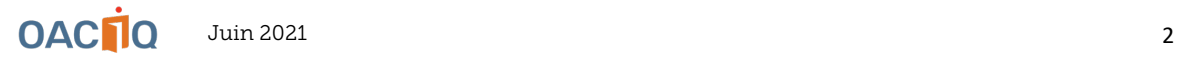

4. Cliquer sur « *Rejoindre l'audio par ordinateur* », puis activer uniquement votre micro et désactiver votre caméra une fois que vous aurez rejoint la conférence, sauf avis contraire. Cette option est disponible dans le coin inférieur gauche de votre écran.

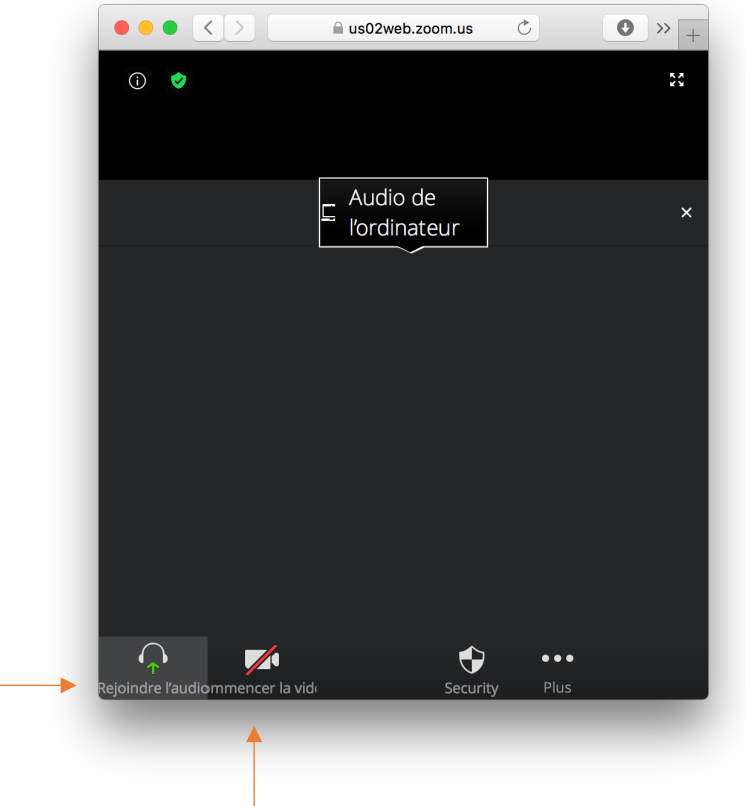

## **SI VOUS ÊTES INVITÉ À PARTAGER DU CONTENU**

- 1. Préparer à l'avance les documents que vous désirez partager et assurez-vous qu'ils ne contiennent aucune donnée personnelle;
- 2. Appuyer sur « Partage d'écran », l'icône **1** en bas de votre écran;
- 3. Sélectionner l'écran ou le document que vous désirez partager;
- 4. Si vous désirez partager un document avec du son, vous devrez cocher « Partage de son » dans la fenêtre de partage

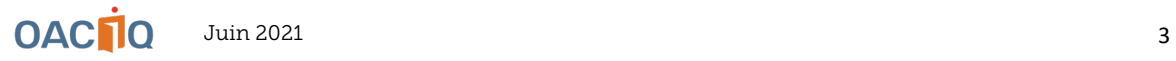

## **QUELQUES CONSIGNES :**

- 1. Assurez-vous d'être dans un endroit calme et bien éclairé et de ne pas être dérangé.
- 2. Si vous utilisez une tablette ou un téléphone intelligent, placez l'appareil électronique sur un meuble stable afin d'éviter le mouvement de l'image.
- 3. Assurez-vous de ne pas être à un endroit où des micro-ondes peuvent interrompre la visioconférence.
- 4. Veillez à ce que le micro et la caméra de votre appareil électronique soient en fonction.
- 5. Privilégiez l'utilisation d'écouteurs munis d'un micro pour une meilleure qualité de son et d'écoute.
- 6. ATTENTION : Nous vous demandons de ne pas partager le lien de la réunion avec qui que ce soit sans autorisation ET de ne cliquer sur aucun lien qui pourrait apparaître en cours d'utilisation.

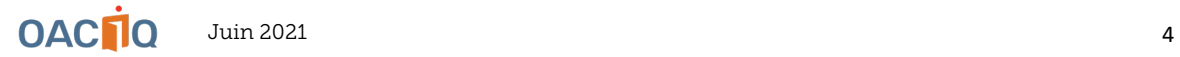